# Tegnekurs i Ti*k*Z

Veronika Heimsbakk veronahe@ulrik.uio.no

6. oktober 2014

# **Innhold**

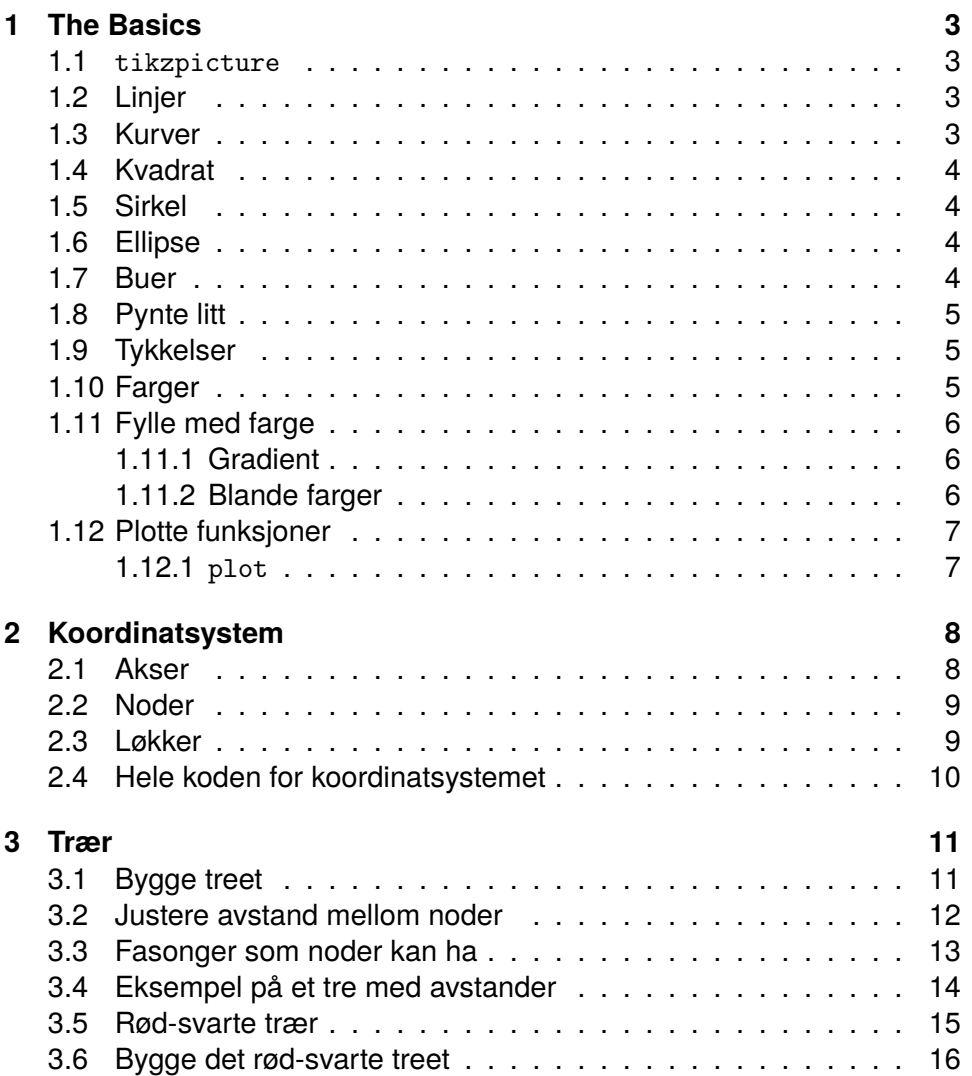

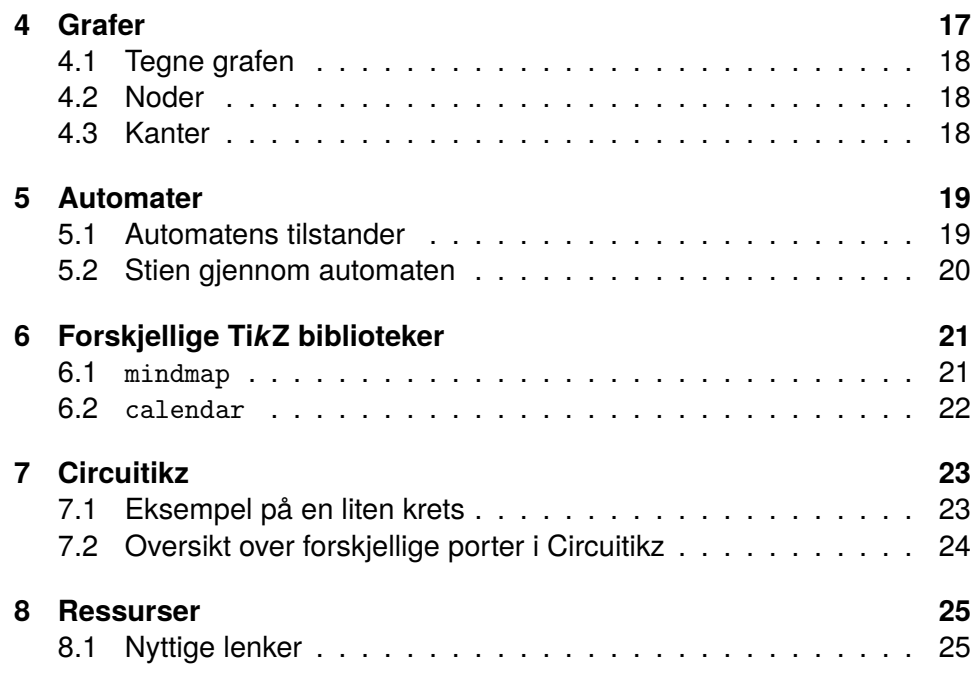

# **Figurer**

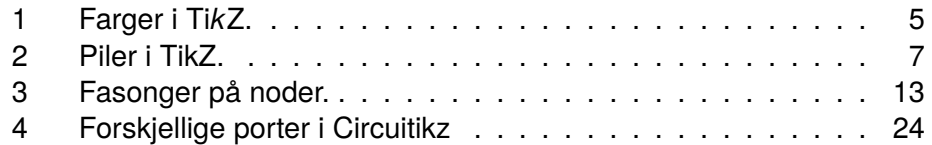

# **Introduksjon**

Dette er et «kompendie», eller et sammendrag av «Tegnekurs i TeX» arrangert av studentforeningen {ProgNett} 6. oktober 2014 ved Institutt for informatikk, Universitetet i Oslo.

Dokumentet du nå leser er lagt opp slik at du skal kjenne til TEX/LATEXfra før, men ikke nødvendigvis pakken Ti*k*Z. Per dags dato, 6. oktober 2014, så fins ingen engelsk versjon av dette dokumentet. Men det er underveis.

Hvis du har spørsmål, finner feil, eller har andre tilbakemeldinger. Send dette til forfatteren Veronika Heimsbakk, [veronahe@ulrik.uio.no.](mailto:veronahe@ulrik.uio.no)

# <span id="page-2-0"></span>**1 The Basics**

For å kunne bruke pakken Ti*k*Z må man først inkludere pakken i dokumentet.

\usepackage{tikz}

#### <span id="page-2-1"></span>**1.1** tikzpicture

Alle illustrasjoner som skal tegnes ved hjelp av pakken Ti*k*Z krever et miljø som heter tikzpicture.

\begin{tikzpicture} <kode her> \end{tikzpicture}

#### <span id="page-2-2"></span>**1.2 Linjer**

En av de mest brukte Ti*k*Z kommandoene er \draw. For å tegne ei rett linje sier man hvor man vil tegne *fra* og *til*:

```
\draw (0,2) -- (4,2);
\draw (0cm, 1.5cm) -- (4cm, 1.5cm);
\draw (0em, 1cm) -- (4em, 1cm);
\draw (0pt, 0.5cm) -- (4pt, 0.5cm);
```
Koordinatene (0,2) sier at vi skal starte linjen i  $x = 0$  og  $y = 2$ .

### <span id="page-2-3"></span>**1.3 Kurver**

Vi bruker kontrollpunkter for å lage en kurvet linje. I eksempelet her, så starter vi i koordinatene (-2,2) og så tegner vi en kurve til første kontrollpunkt som er (-1,0), så videre til (1,0), og til slutt ender kurven opp i slutt-punktet som er (2,2).

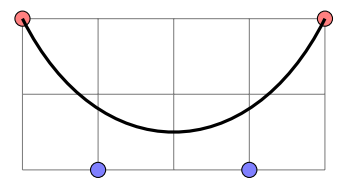

 $\d$ raw  $(-2,2)$  .. controls  $(-1,0)$  and  $(1,0)$  ..  $(2,2)$ ;

#### <span id="page-3-0"></span>**1.4 Kvadrat**

Vi kan bygge på linjen vår og lage et kvadrat:

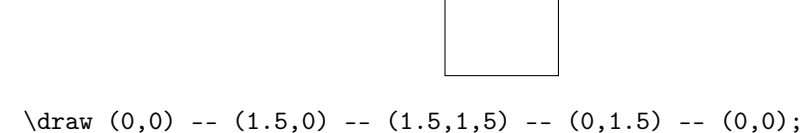

Vi kan også bruke nøkkelordet rectangle, og lage en kortversjon som gjør akkurat det samme:

 $\d$ raw (0,0) rectangle  $(1.5, 1.5)$ ;

#### <span id="page-3-1"></span>**1.5 Sirkel**

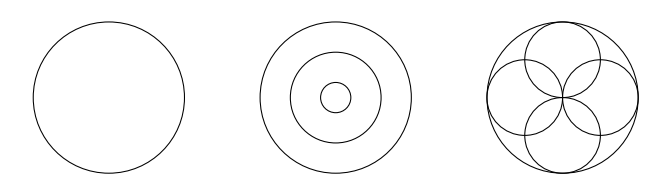

Den første koordinaten er sirkelens sentrum, og lengden vi oppgir til slutt er sirkelens radius.

 $\langle 0.0 \rangle$  circle  $(1cm)$ :

Utfordring Hvordan tegnes figurene  $\textcircled{ }$  og  $\textcircled{ }$  ?

#### <span id="page-3-2"></span>**1.6 Ellipse**

Ellipser tegnes ved at vi oppgir radiusen i x- og y-retningene:

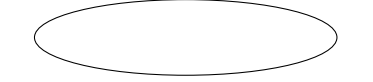

\draw (0,0) ellipse (2cm and 0.5cm);

#### <span id="page-3-3"></span>**1.7 Buer**

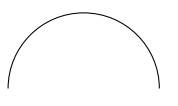

Buer (arc) skriver man på formen

\draw (0,0) arc (0:180:1);

Hvor (0,0) er posisjonen. Og (0:180:1) betyr at vi skal tegne en bue fra 0 til 180 grader på en sirkel med radius 1.

# <span id="page-4-0"></span>**1.8 Pynte litt**

For å pynte litt på sirkelen vår, kan vi legge til noen ekstra argumenter på \draw-kommandoen. For eksempel slik:

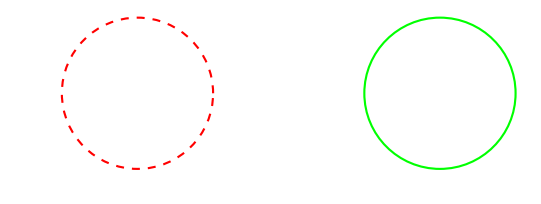

\draw[red, thick, dashed] (2,2) circle (1cm); \draw[green, thick] (6,2) circle (1cm);

# <span id="page-4-1"></span>**1.9 Tykkelser**

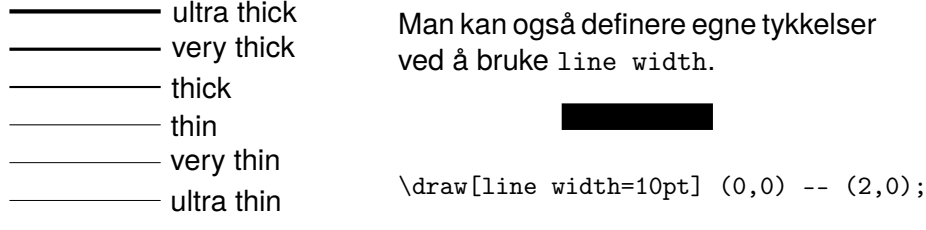

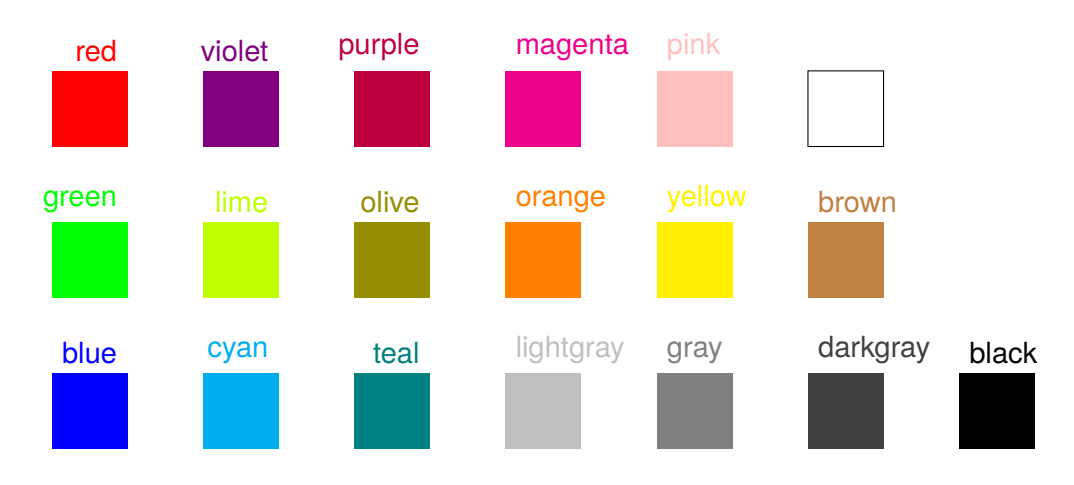

# <span id="page-4-2"></span>**1.10 Farger**

<span id="page-4-3"></span>Figur 1: Farger i Ti*k*Z.

#### <span id="page-5-0"></span>**1.11 Fylle med farge**

Vi kan også fylle formene våre med farger ved å bruke kommandoen \fill. Ønsker vi å legge til en kant rundt kvadratet, kan vi bruke kommandoen \filldraw.

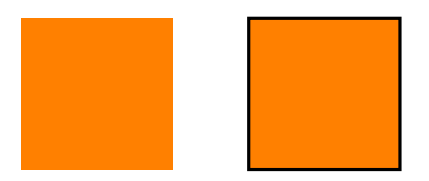

```
\fill[orange] (0,0) rectangle (2,2);
\filldraw[orange, draw=black, very thick] (3,0) rectangle (5,2);
```
### <span id="page-5-1"></span>**1.11.1 Gradient**

Vi har også gradient i Ti*k*Z, og det kan se slik ut:

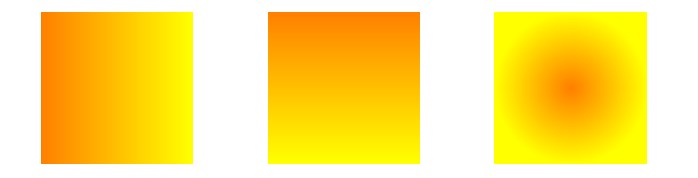

\shade[left color=orange, right color=yellow] (0,0) rectangle (2,2); \shade[top color=orange, bottom color=yellow] (3,0) rectangle (5,2); \shade[inner color=orange, outer color=yellow] (6,0) rectangle (8,2);

```
Utfordring Hyordan tegner vi dette ?
```
#### <span id="page-5-2"></span>**1.11.2 Blande farger**

Vi kan også blande farger i Ti*k*Z. Her blander vi 50% blå og 50% oransje med hverandre.

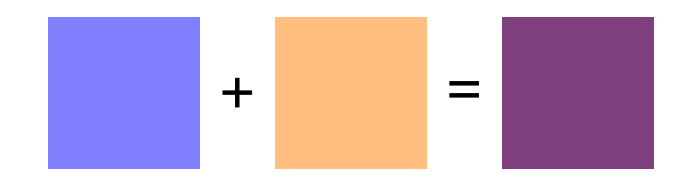

\fill[blue!50!orange] (0,0) rectangle (2,2);

Når vi skriver

 $\tilde{\text{1}}$ [blue!50] (0,0) rectangle (2,2);

så blander vi 50% blå med 50% hvit.

#### <span id="page-6-0"></span>**1.12 Plotte funksjoner**

Man kan også plotte funksjoner i Ti*k*Z. Da er det kjekt å kjenne til de forskjellige typer piler.

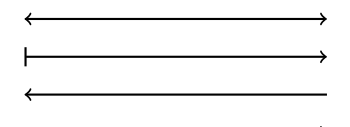

<span id="page-6-2"></span>Figur 2: Piler i TikZ.

```
\d{raw[-5] (0,1.5) -- (4,1.5)};\d{raw[->}] (0,1) -- (4,1);\d{raw[-]} (0,0.5) -- (4,0.5);\langle \text{draw}[-2] (0,0) -- (4,0);
```
<span id="page-6-1"></span>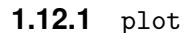

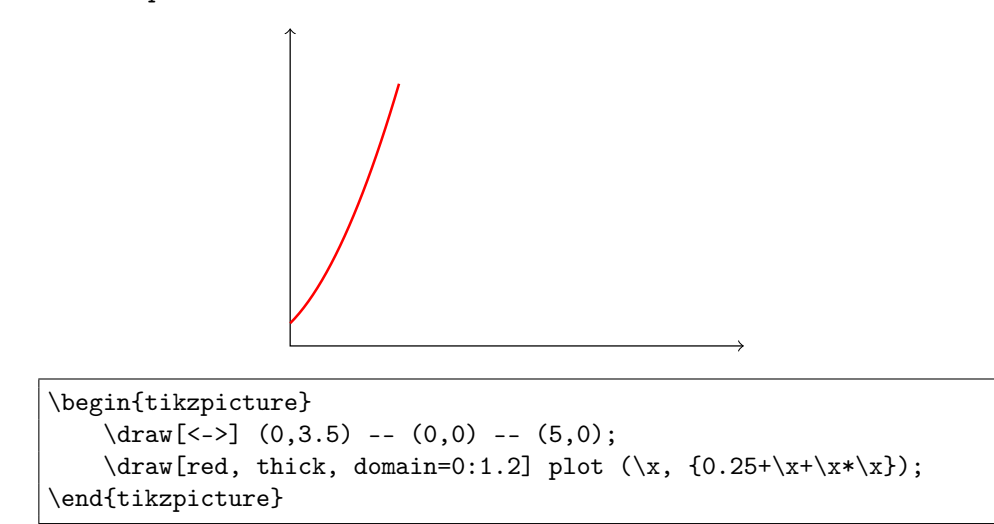

domain er rekkevidden av  $x$  som blir plottet. I dette tilfellet plotter vi funksjonen  $0.25 + x + x^2$ . Legg merke til at det er parenteser rundt funksjonen som vi skal plotte plot  $(\x, \{function\})$ .

Utfordring Hvordan kan vi plotte dette  $\sqrt{2}$  ?

# <span id="page-7-0"></span>**2 Koordinatsystem**

Dette eksempelet krever et rutenett, piler, noder og plassering av tall og bokstaver. Vi starter med et rutenett:

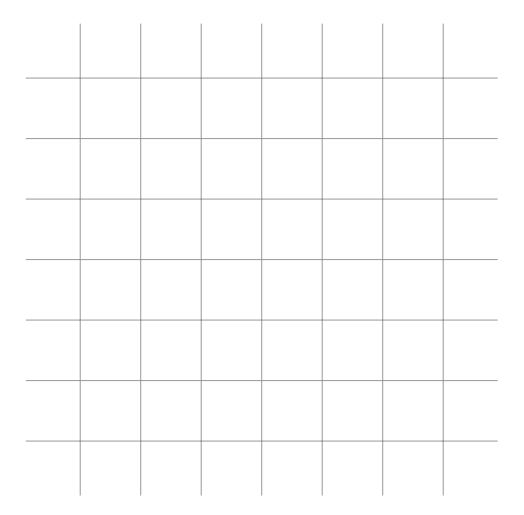

\draw[step=1cm,gray!80,very thin] (-1.9,-1.9) grid (5.9,5.9);

#### <span id="page-7-1"></span>**2.1 Akser**

Videre trenger vi x-aksen og y-aksen. Dette er to linjer med piler i enden.

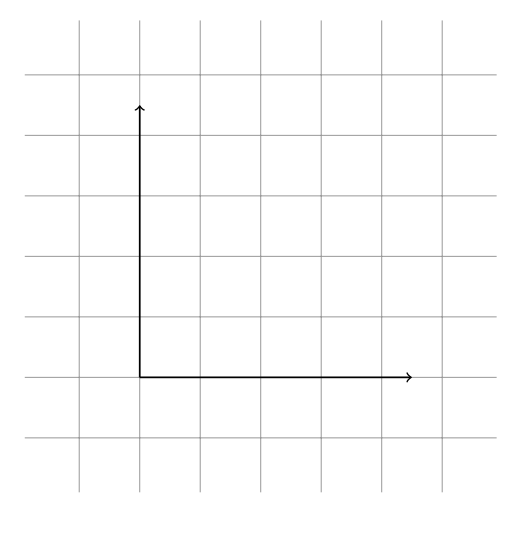

 $\d$ raw[thick, ->]  $(0,0)$  --  $(4.5,0);$  $\d$ raw[thick, ->]  $(0,0)$  --  $(0,4.5)$ ;

#### <span id="page-8-0"></span>**2.2 Noder**

Vi kan legge på tekst (*label*) ved å bruke nøkkelordet node. Vi plasserer teksten ved linjene vi har tegnet ved å fortelle noden hvor vi vil ha den.

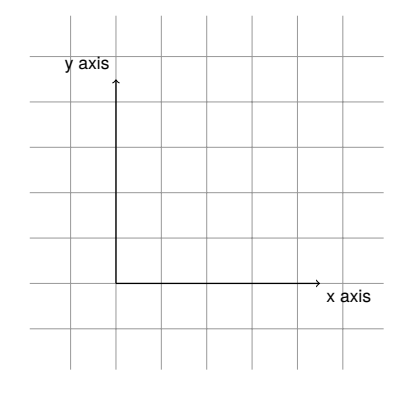

\draw[thick, ->] (0,0) -- (4.5,0) node[below right] {x axis};  $\dagger$  \draw[thick, ->] (0,0) -- (0,4.5) node[above left] {y axis};

#### <span id="page-8-1"></span>**2.3 Løkker**

Vi kan fortsette med tallene som skal gå langs aksene ved å bruke løkker:

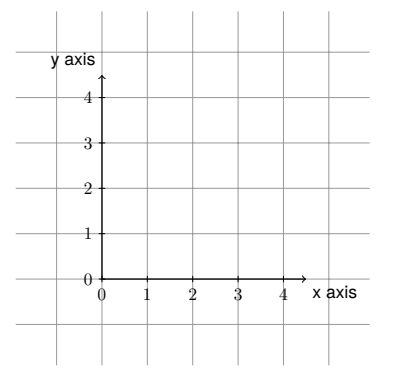

Denne løkken går over linjene vi allerede har tegnet, og setter en liten strek for hver centimeter. Og ved siden av linjen skriver vi et tall.

```
\text{for each } x \in \{0,1,2,3,4\}\draw (\x \text{ cm}, 2pt) -- (\x \text{ cm}, -2pt) node[below] {\\x\s\;
\text{forecast} \y in \{0,1,2,3,4\}\draw (2pt, \y cm) -- (-2pt, \y cm) node[left] {\$ \y$};
```
Utfordring Hvordan kan vi bruke foreach til å tegne dette **000000000**?

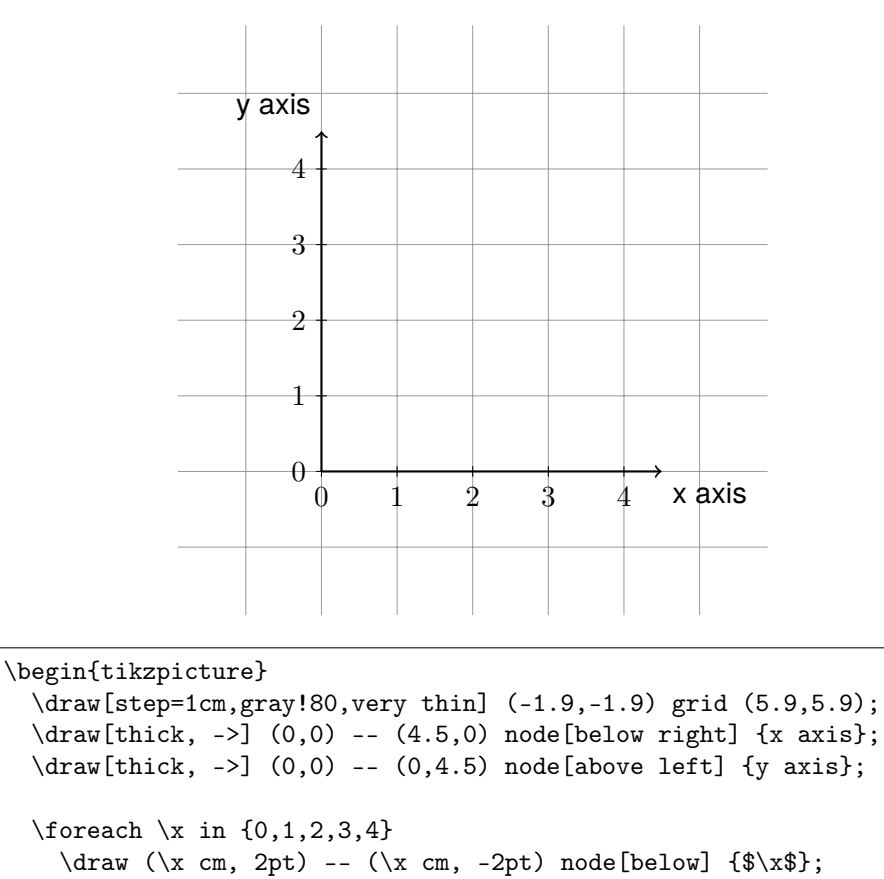

# <span id="page-9-0"></span>**2.4 Hele koden for koordinatsystemet**

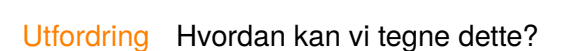

\end{tikzpicture}

 $\text{forecast} \y in \{0,1,2,3,4\}$ 

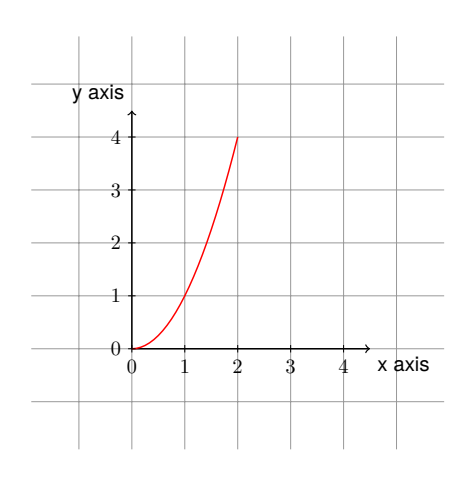

 $\d$ raw (2pt, \y cm) -- (-2pt, \y cm) node[left] {\$\y\$};

# <span id="page-10-0"></span>**3 Trær**

Et tre består av en rekke noder. Når vi tegner trær i Ti*k*Z starter vi med å definere rot-noden. Legg merke til attributtene vi gir tikzpicture. Her sier vi at every node skal ha *stilen* (.style) sirkel med sort strek.

```
1
\begin{tikzpicture}[every node/.style={circle, draw=black}]
   \node {1};
\end{tikzpicture}
```
#### <span id="page-10-1"></span>**3.1 Bygge treet**

Treet bygger vi ved å legge til barna. Barna skrives på formen:

child { node[opt.] {value} }

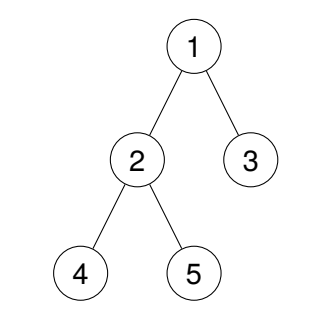

```
\node {1}
   child { node {2}
        child { node {4} }
        child { node {5} }
   }
   child { node {3} }
;
```
[opt.] i definisjonen av node sier noe om hvordan noden skal se ut. Her kan vi for eksempel skrive node[red], så får vi at denne ene noden skal være rød.

#### <span id="page-11-0"></span>**3.2 Justere avstand mellom noder**

Når vi nå vil bygge videre og legge til tallet 6 under child {node {3}} vil vi overlappe 5. Da trenger vi å justere avstanden mellom søsken-noder.

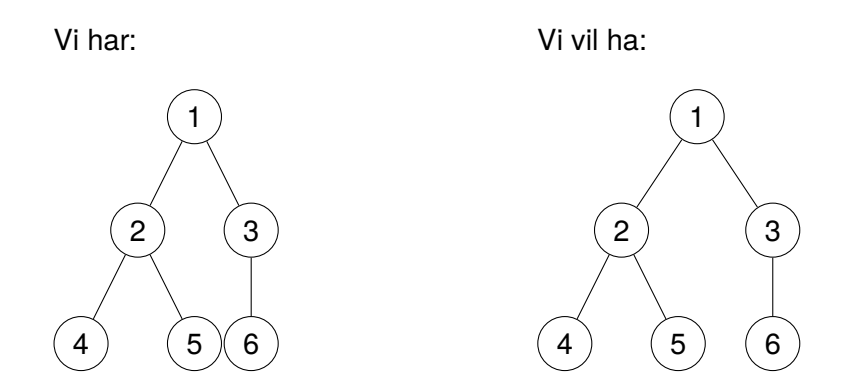

Da legger vi på et attributt til i listen til tikzpicture som forteller noe om avstanden mellom nodene.

```
\begin{tikzpicture}[every node/.style={circle, draw=black},
                    level 1/.style={sibling distance=20mm},
                    level 2/.style={sibling distance=15mm}]
\node {1}
   child { node {2}
        child { node {4} }
        child { node {5} }
   }
   child { node {3}
        child {node {6} }
   }
;
\end{tikzpicture}
```
Her forteller vi at stilen til nodene på level 1 skal være at de har avstand til sine søsken med 20 mm, og 15 mm for level 2. Vi kunne også lagt til attributtet level distance for å få større eller mindre avstand mellom lagene.

### <span id="page-12-0"></span>**3.3 Fasonger som noder kan ha**

Man kan få forskjellige fasonger på noder ved å inkludere \usetikzlibrary{shapes}. Her er en oversikt over forskjellige fasonger en node kan ha. For å få ønsket fasong skriver man noden på denne formen:

```
\node[rectangle] {Rectangle};
\node[regular polygon, regular polygon sides=5] {n=5};
\node[circle split] {Circle \nodepart{lower} split};
                Plain node | Rectangle | Circle
                   Ellipse (Circle
                                       split
                                                      Forbidden
                                                         sign
                 Diamond Cross out Strike out
                  Polygon \left(\begin{array}{cc} n = 7 \end{array}\right) \left(\begin{array}{cc} n = 9 \end{array}\right)Star \left\langle p = 7 \right\rangle
```
<span id="page-12-1"></span>Figur 3: Fasonger på noder.

# <span id="page-13-0"></span>**3.4 Eksempel på et tre med avstander**

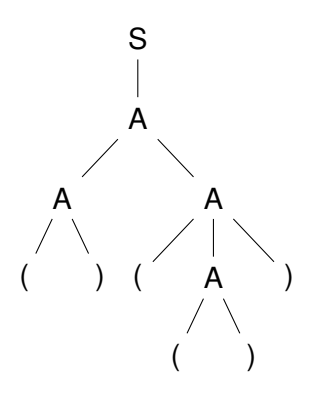

```
\begin{tikzpicture}[every node/.style={},
                    level 2/.style={sibling distance=20mm},
                    level 3/.style={sibling distance=10mm},
                    level distance=30pt]
\node {S}
   child { node{A}
        child { node {A}
            child { node {(} }
            child { node {)} }
        }
        child { node {A}
            child { node {(} }
            child { node {A}
                child { node {(} }
                child { node {)} }
            }
            child { node \{\} }
        }
    }
;
\end{tikzpicture}
```
#### <span id="page-14-0"></span>**3.5 Rød-svarte trær**

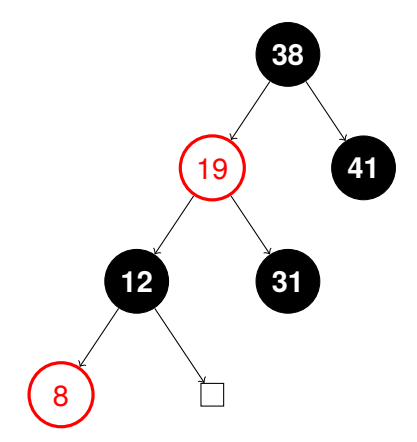

Å tegne trær på denne måten krever ingen tilleggsbiblioteker fra Ti*k*Z. Dette er et eksempel på tegning med egendefinerte noder. Dette gjør vi via tikzset, her kan vi gi stilen de forskjellige typene noder.

```
\tikzset{
   treenode/.style = {align=center},
  % Sorte noder
  node_black/.style = {treenode, circle, white,
                        font=\bfseries, draw=black,
                        fill=black, text width=0.8cm},
  % Røde noder
  node_red/.style = {treenode, circle, red, draw=red,
                      text width=0.8cm, very thick},
  % Null-pekere
  node_null/.style = {treenode, rectangle, draw=black,
                       minimum width=0.3cm, minimum height=0.3cm}
}
```
Starter med å definere treenode, som er felles for alle nodene. Røde og sorte noder tegnes som circle, hvor sorte noder har fill=black og tekstfarge white, mens røde noder har rødt omriss med draw=red, og tekstfarge red. Null-nodene sier vi skal være sorte rectangle. Tegnes som små kvadrater på 0.3 cm  $\times$  0.3 cm.

#### <span id="page-15-0"></span>**3.6 Bygge det rød-svarte treet**

```
\begin{tikzpicture}[->,level/.style={ sibling distance = 2cm,
                    level distance = 1.5cm }]
\node [node_black] {38}
   child { node [node_red] {19}
        child { node [node_black] {12}
             child { node [node_red] {8} }
             child { node [node_null] {} }
        }
        child { node [node_black] {31} }
   }
   child { node [node_black] {41} }
;
\end{tikzpicture}
```
Setter forskjellige opsjoner med:

```
\begin{tikzpicture}[->,level/.style={ sibling distance = 2cm,
                   level distance = 1.5cm }]
```
Her sier vi at treet skal tegnes med piler (->), og at stilen (.style) for distansen mellom søskennoder skal være 2 cm, og distansen mellom barn og foreldre skal være 1.5 cm.

Videre så forteller vi barna i treet hva slags node de skal være.

```
child { node [node_red] {x} }
child { node [node_black] {y} }
child { node [node_null] {z} }
```
Utfordring Hvordan kan vi tegne dette treet?

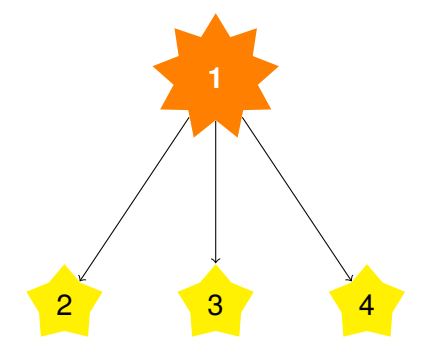

<span id="page-16-0"></span>**4 Grafer**

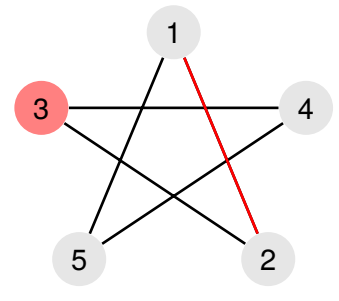

Det fins enklere måter å tegne grafer på enn dette, men jeg syns denne måten er fin. Den krever heller ingen andre biblioteker eller pakker enn Ti*k*Z selv.

Vi starter med å definere de forskjellige elementene til en graf.

```
\begin{tikzpicture}
   \tikzstyle{vertex} = [circle,fill=black!10]
   \tikzstyle{selected vertex} = [vertex, fill=red!50]
   \tikzstyle{selected edge} = [draw,line width=1pt,-,red!100]
   \tikzstyle{edge} = [-,black,line width=1pt]
\end{tikzpicture}
```
Her forteller vi at vertexer (eller noder), skal være sirkler. Markerte noder skal være fylt med rød farge.

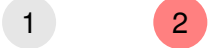

Kanter skal tegnes som sorte linjer ([-, black . . . ]). Og markerte kanter skal være røde.

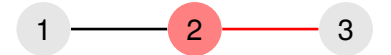

# <span id="page-17-0"></span>**4.1 Tegne grafen**

For å plassere nodene rundt om på arket sier man hvor man vil de skal være ved hjelp av koordinater.

```
\begin{tikzpicture}
   \tikzstyle{vertex} = [circle,fill=black!10]
   \tikzstyle{selected vertex} = [vertex, fill=red!50]
   \tikzstyle{selected edge} = [draw,line width=1pt,-,red!100]
   \tikzstyle{edge} = [-,black,line width=1pt]
   \n\node[vertex] (v1) at (1.25, 1.7) {1};
   \n\node[vertex] (v2) at (1.5,1.1) \{2\};\node[selected vertex] (v3) at (0.9,1.5) {3};\node[vertex] (v4) at (1.6, 1.5) {4};
   \n\node[vertex] (v5) at (1,1.1) {5};
   \draw[edge] (v1)--(v2)--(v3)--(v4)--(v5)--(v1);
   \draw[selected edge] (v1)--(v2);
\end{tikzpicture}
```
# <span id="page-17-1"></span>**4.2 Noder**

Nodene defineres ved å først bruke nøkkelordet node, så fortelle hvilken type node dette er. I dette tilfellet, så er det enten vertex eller selected vertex som vi har definert med tikzstyle. Nodens navn bruker man kun i egen kode, når vi skal tegne opp kantene trenger vi disse navnene. Koordinatene (x,y) forteller hvor vi vil plassere noden, og verdien er innholdet i noden.

\node[type of node] (node name) at (x,y) {value};

### <span id="page-17-2"></span>**4.3 Kanter**

Kantene tegnes likt som linjer fra seksjon 1. Men her gir vi nøkkelordet draw en av to stiler, som vi definerte med tikzstyle. Enten edge eller selected egde.

\draw[type of edge] (from node) -- (to node);

Utfordring Hvordan kan vi tegne denne?

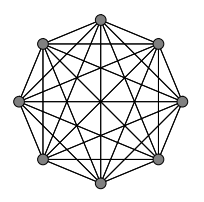

# <span id="page-18-0"></span>**5 Automater**

Denne måten å tegne automater på krever at man inkluderer et Ti*k*Z-bibliotek.

\usetikzlibrary{automata}

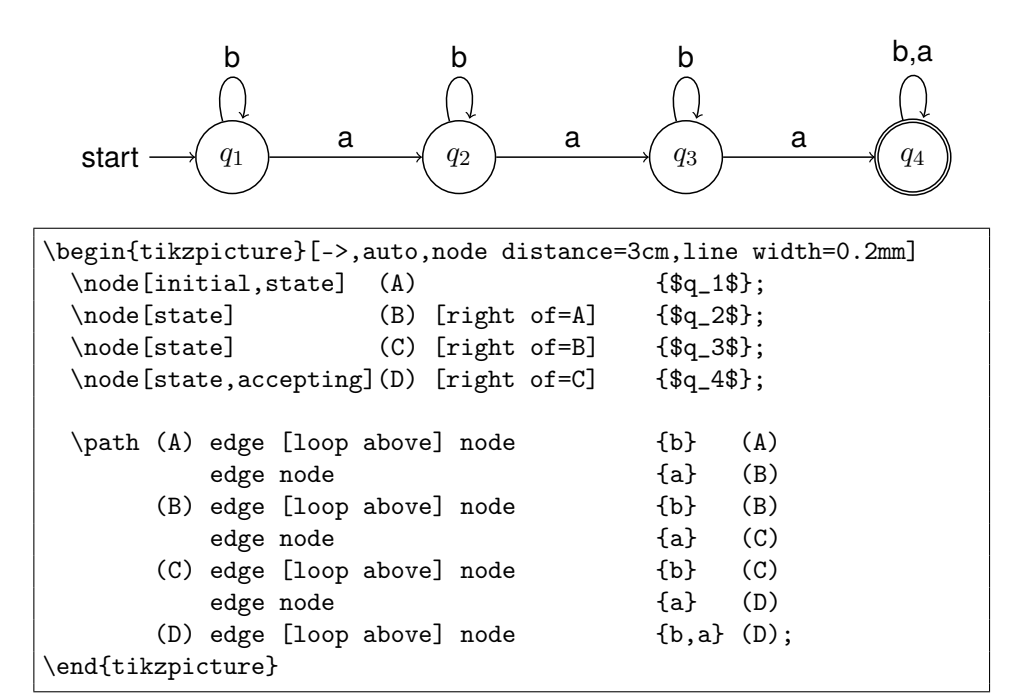

For denne måten å tegne automater på, så settes alle attributter som beskriver automaten i definisjonen til tikzpicture. Her har automaten følgende egenskaper:

```
{tikzpicture}[->, auto, node distance=3cm, line width=0.2mm]
```
Dette forteller oss at automaten skal tegnes med piler (->), nodene skal ha avstand på 3 cm, og linjene en tykkelse på 0,2 mm. auto stiller teksten *over* linjene, i stedet for *på* linjene.

#### <span id="page-18-1"></span>**5.1 Automatens tilstander**

En automat har tre typer tilstander: starttilstanden, vanlig tilstand(er), og akepterende tilstand(er).

```
\node[state] (node name) {state name};
```
I tillegg til [state], så kan man ha med opsjonen [initial, state] for starttilstanden, eller [state, accepting] for aksepterende tilstand.

#### <span id="page-19-0"></span>**5.2 Stien gjennom automaten**

Stien tegnes gjennom en path. Denne konstrueres på følgende vis:

\path (from state) edge [opt.] node {weight} (to state)

Her kan [opt] være loop above/below, bend left/right.

### **Flittig bever**

Her er en flittig 4-bever. Denne automaten dekker de fleste opsjoner.

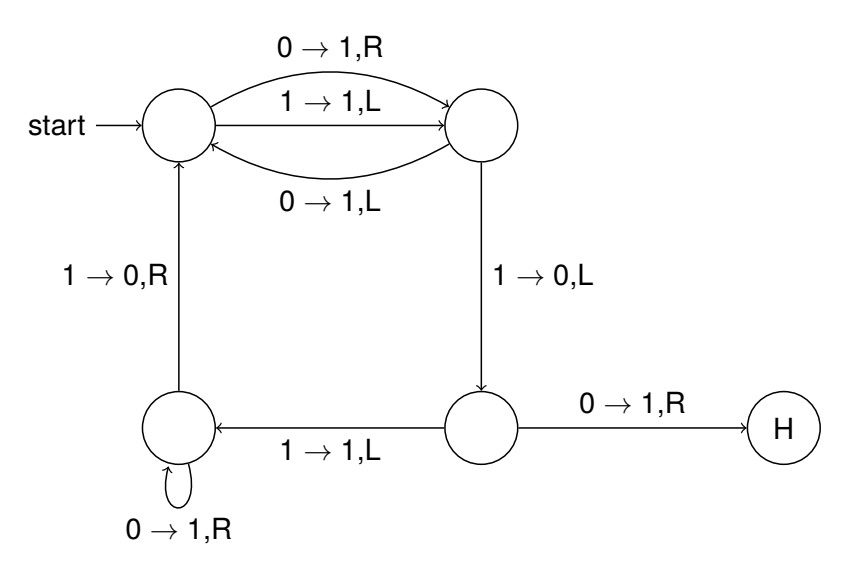

```
\begin{tikzpicture}[->,auto,node distance=4cm,line width=0.2mm]
 \setminusnode[initial,state] (A) {};
 \node[state] (B) [below of=A] {};
 \node[state] (C) [right of=A] {};
 \node[state] (D) [below of = C] {};\node[state] (E) [right of=D] {H};
 \path (A) edge node \{1 \\righttarrow$ 1, L} (C)
       (A) edge [bend left] node {0 $\rightarrow$ 1,R} (C)
      (C) edge [bend left] node {0 $\rightarrow$ 1,L} (A)
       (B) edge node \{1 \ \triangledown \ 0, R} (A)
       (B) edge [loop below] node {0 $\rightarrow$ 1,R} (B)
       (D) edge node {1 $\rightarrow$ 1,L} (B)
       (C) edge node {1 $\rightarrow$ 0,L} (D)
       (D) edge node {0 \ \rightarrow [0 \ \rightarrow 1, R} (E);\end{tikzpicture}
```
# <span id="page-20-0"></span>**6 Forskjellige Ti***k***Z biblioteker**

Som med automatene, er det flere andre Ti*k*Z-biblioteker som kan inkluderes. Her kommer noen eksempler.

#### <span id="page-20-1"></span>**6.1** mindmap

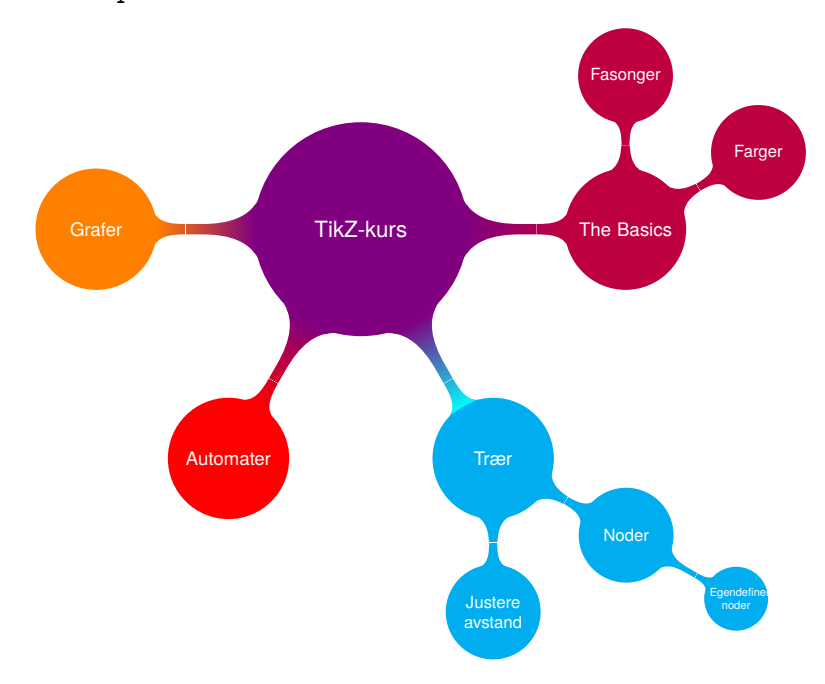

```
\path[mindmap,concept color=violet,text=white]
   node[concept] {TikZ-kurs}
   [clockwise from=0]
   child[concept color=purple] {
   node[concept] {The Basics} [clockwise from=90]
       child { node[concept] {Fasonger} }
       child { node[concept] {Farger} }
   }
   child[concept color=cyan] {
   node[concept] {Trær} [clockwise from=-20]
       child { node[concept] {Noder}
            child { node[concept] {Egendefinerte noder}}
       }
       child { node[concept] {Justere avstand} }
    }
   child[concept color=red] { node[concept] {Automater} }
   child[concept color=orange] { node[concept] {Grafer} };
```
<span id="page-21-0"></span>**6.2** calendar

```
October 2014
                             1 2 3 4 5
                    6 7 8 9 10 11 12
                    13 14 15 16 17 18 19
                    20 21 22 23 24 25 26
                    27 28 29 30 31
\begin{tikzpicture}
   \calendar (mycalendar) [dates=2014-10-01 to 2014-10-31,week list,
                        month label above centered]
                         month text=\textcolor{teal}{\%mt} \%y-]
                         if (Sunday) [red]
                         if (equals=2014-10-06)
                           {\draw[red,thick] (0,0) circle (7pt);};
\end{tikzpicture}
```
**Attributter** Attributter som vi gir kalenderen mycalendar er at den skal strekke seg fra 1. oktober 2014 til 31. oktober 2014. Den skal tegnes som lister av uker, og månedens navn skal skrives på toppen, sentrert. Vi sier også at tekstfargen til måneden skal være *teal*, og at vi skal legge på året.

**If-setninger** Her har vi også et eksempel på if-setninger i Ti*k*Z. Disse er på formen

if=(<condition>)<code or options> else<else code or options>

I dette eksempelet sier vi at *hvis* dagen er en søndag, så skal teksten være rød. Og hvis datoen er 6. oktober 2014, så skal vi tegne en rød ring rundt denne.

# <span id="page-22-0"></span>**7 Circuitikz**

Noe som er kjekt å vite om er også logiske porter i Circuitikz. Dette får du ved å inkludere pakken:

\usepackage{circuitikz}

Siden dette *ikke* er Ti*k*Z jobber vi ikke i miljøet tikzpicture, men i miljøet circuitikz.

```
\begin{circuitikz} \draw
    <kode her>
\end{circuitikz}
```
#### <span id="page-22-1"></span>**7.1 Eksempel på en liten krets**

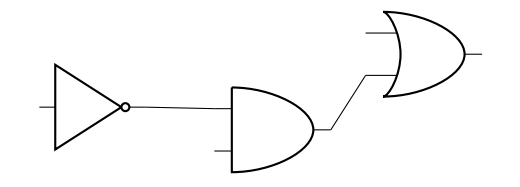

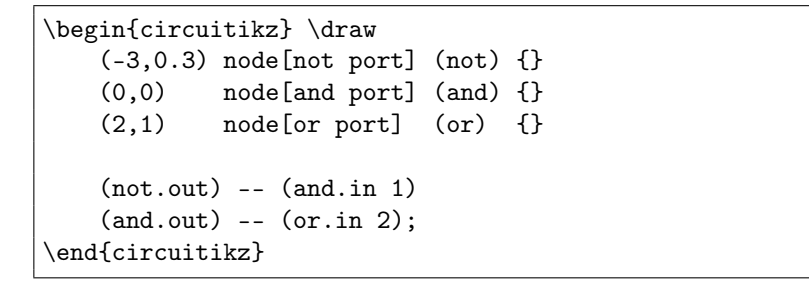

Det fungerer på samme måte som når vi tegner noder i TikZ. Vi starter med koordinatene, så definerer vi hva slags node (port) vi vil ha, og til slutt en evt. merkelapp.

(x,y) node [what kind of port] (name of port) {label}

Portens navn er valgfritt, og brukes kun i din egen kode.

# <span id="page-23-0"></span>**7.2 Oversikt over forskjellige porter i Circuitikz**

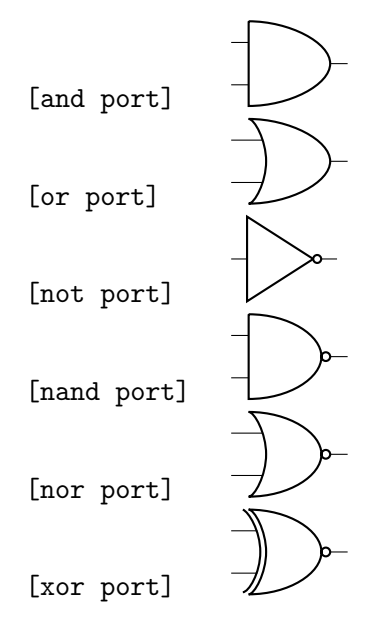

<span id="page-23-1"></span>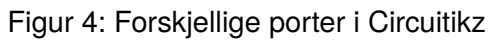

# <span id="page-24-0"></span>**8 Ressurser**

# **Gøyale eksempler**

- [Enderman](http://www.texample.net/tikz/examples/enderman/)
- [Dartboard](http://www.texample.net/tikz/examples/dartboard/)
- [India map](http://www.texample.net/tikz/examples/india-map/)

# <span id="page-24-1"></span>**8.1 Nyttige lenker**

- A TikZ tutorial: Generating graphics in the spirit of T<sub>E</sub>X
- Ti*k*[Z & PGF Manual](http://www.texample.net/media/pgf/builds/pgfmanualCVS2012-11-04.pdf)
- [Graphics with Ti](https://www.tug.org/pracjourn/2007-1/mertz/mertz.pdf)*k*Z
- [TeXample.net](http://www.texample.net/)
- [TEXUsers Group \(tug.org\)](http://tug.org/)

### **Visste du at..**

Roger Antonsens bok «Logiske Metoder» er full av Ti*k*Z/PGF?